## **5.2. Find groups**

## *Groups* > *Find groups*

You see groups and get basic information about them. If a group administrator decided to hide a group, you will not be able to see it unless you have been invited to it.

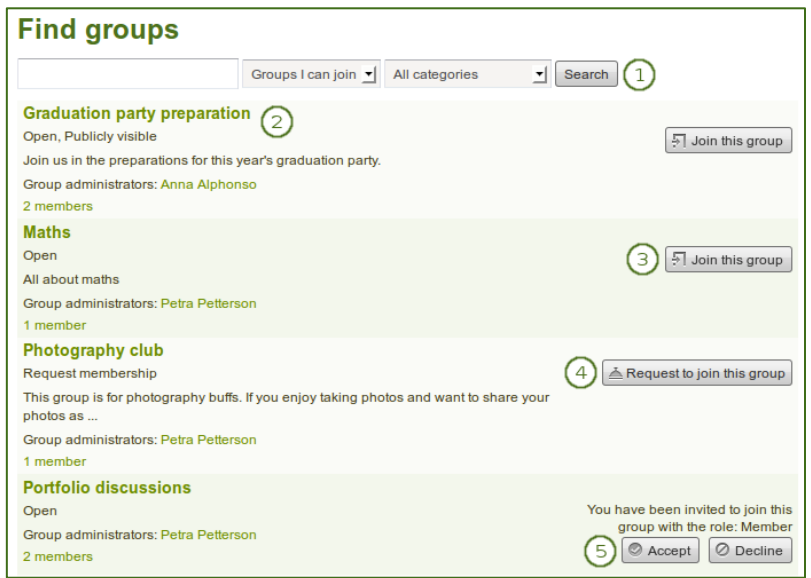

*A list of groups and certain actions you can perform*

- 1. Search for a certain group using a word / words from its title or description. You can limit your search results to a certain group category if group categories exist. You can search for
	- groups you can join. This is the default value and only shows those groups that you are not a member of **and** that you can join. Thus, it does not show any groups that have controlled membership.
	- groups you are not in.
	- groups you belong to.
	- all groups.
- 2. You can find out more about a group by
	- clicking on the group name to see the group homepage.
	- clicking on the name of the group administrator to get to their profile page.
	- clicking on the member link to see who is already a member of this group if the administrator discloses this.

*Users who are staff or administrators in Mahara can hide groups. Thus, you may not be able to see all groups that exist in the system.*

- 3. If you want to become a member of an open group, click the *Join this group* button, and you will be a member immediately.
- 4. If you want to join a group that needs the approval of the group administrator, click the *Request to*  join this group button next to the group. The administrator will receive a notification and decide about admitting you to the group.
- 5. If you have been invited to a group, either *Accept* or *Decline* the membership invitation.

*Usually, you do not see forums, group pages, group collections and group files unless you are a member of a group. If a group is publicly available, you do see the forum discussions.*